Register your product and get support at www.philips.com/welcome

> HTS5560 HTS5580 HTS5590

# **PHILIPS**

## Sisällysluettelo

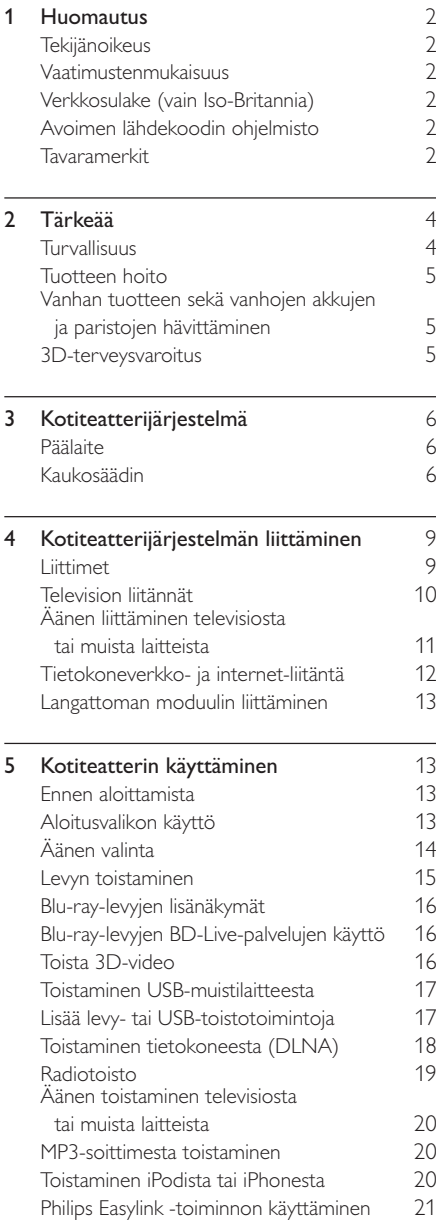

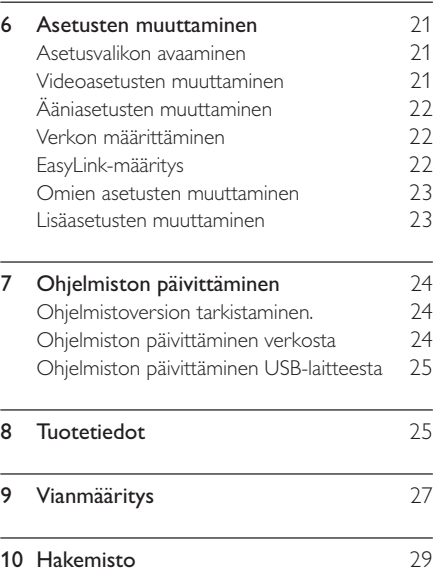

# 1 Huomautus

## Tekijänoikeus

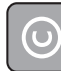

Be responsible Respect copyrights

Tämä laite sisältää kopiosuojatekniikkaa, joka on suojattu Yhdysvaltain patenteilla ja muilla Rovi Corporationin immateriaalioikeuksilla. Tekniikan valmistustavan selvittäminen ja laitteen purkaminen on kiellettyä.

#### Tekijänoikeus Isossa-Britanniassa

Tallennukseen ja toistoon saatetaan tarvita lupa. Lisätietoja Copyright Act 1956 ja The Performers Protection Acts 1958 to 1972.

## Vaatimustenmukaisuus

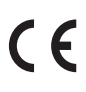

Tämä laite on direktiivien 2006/95/EC (pienjännite), 2004/108/EC (EMC) oleellisten vaatimusten ja niitä koskevien direktiivien muiden ehtojen mukainen.

## Verkkosulake (vain Iso-Britannia)

Tässä tuotteessa voi käyttää hyväksyttyä muottipuristettua pistoketta. Jos verkkosulake on vaihdettava, tilalle on asetettava samanarvoinen sulake kuin pistokkeessa on ilmoitettu (esim. 10 A).

- 1 Irrota sulakekansi ja sulake.
- 2 Uuden sulakkeen on oltava BS 1362 -standardin mukainen ja sen on oltava ASTA:n hyväksymä. Jos sulake katoaa, tarkista oikea sulaketyyppi jälleenmyyjältä.
- $3$  Aseta sulakekansi paikalleen.

• Jotta laite olisi EMC-direktiivin (2004/108/EY) mukainen, pistoketta ei saa irrottaa virtajohdosta.

## Avoimen lähdekoodin ohjelmisto

Philips Electronics Singapore Pte Ltd lupaa täten toimittaa pyydettäessä kopion tässä tuotteessa käytettyjen tekijänoikeussuojattujen avoimen lähdekoodin ohjelmistopakettien täydellisestä lähdekoodista, mikäli tämä mahdollisuus mainitaan vastaavassa käyttöoikeussopimuksessa. Etu on voimassa kolmen vuoden ajan tuotteen ostopäivästä alkaen kaikille näiden tietojen vastaanottajille. Jos haluat lähdekoodin, kirjoita osoitteeseen open.source@philips.com. Jos et halua käyttää sähköpostia tai et saa kuittausta viikon kuluessa viestin lähettämisestä tähän sähköpostiosoitteeseen, kirjoita englanniksi osoitteeseen Open Source Team, Philips Intellectual Property & Standards, P.O. Box 220, 5600 AE Eindhoven, The Netherlands. Jos et saa kohtuullisen ajan kuluessa kuittausta kirjeeseesi, lähetä sähköpostia edellä mainittuun sähköpostiosoitteeseen. Käyttöoikeussopimusten tekstit ja tässä tuotteessa käytettyjen avoimen lähdekoodin ohjelmistojen tiedot toimitetaan erillisessä vihkosessa.

## Tavaramerkit

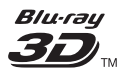

Blu-ray 3D ja Blu-ray 3D -logo ovat Blu-ray Disc Associationin tavaramerkkejä.

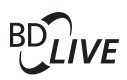

#### BONUSVIEW™

BD LIVE ja BONUSVIEW ovat Blu-ray Disc Associationin tavaramerkkejä.

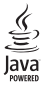

Java ja muut Java-tuotemerkit ja -logot ovat Sun Microsystemsin tuotemerkkejä tai rekisteröityjä tuotemerkkejä Yhdysvalloissa ja/tai muissa maissa.

Huomautus

### **AVCHD.**

AVCHD- ja AVCHD-logo ovat Matsushita Electric Industrial Co., Ltd:n ja Sony Corporationin tavaramerkkejä.

## x.v.Colour

x.v.Colour on Sony Corporationin tavaramerkki.

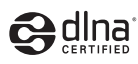

DLNA®, DLNA-logo ja DLNA CERTIFIED ovat Digital Living Network Alliancen tavaramerkkejä, palvelumerkkejä tai sertifiointimerkkejä.

(Vain mallit HTS5580 ja HTS5590.)

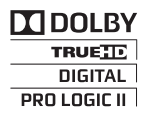

Dolby Laboratories on antanut luvan valmistukseen. Dolby, Pro Logic ja kaksois-D-symboli ovat Dolby Laboratoriesin tavaramerkkejä.

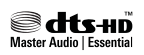

Valmistettu seuraavien yhdysvaltalaisten patenttien 5 451 942, 5 956 674, 5 974 380, 5 978 762, 6 226 616, 6 487 535, 7 392 195, 7 272 567, 7 333 929, 7 212 872 ja muiden yhdysvaltalaisten ja maailmanlaajuisten voimassa ja suunnitteilla olevien patenttien mukaisesti. DTS ja symboli ovat DTS, Inc.:n rekisteröityjä tavaramerkkejä ja DTS-HD, DTS-HD Master Audio | Essential ja DTS-logot ovat DTS, Inc:n tavaramerkkejä. Tuotteeseen sisältyy ohjelmisto. DTS, Inc. Kaikki oikeudet pidätetään.

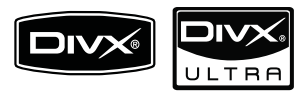

DivX®, DivX Certified® ja niihin liittyvät logot ovat DivX, Inc.:n rekisteröityjä tavaramerkkejä, joihin on käyttölupa.

DivX Ultra® Certified lisätoimintoja ja huippulaadukkaan sisällön sisältävän DivX®videon toistoon.

TIETOJA DIVX-VIDEOSTA: DivX® on DivX, Inc.:n kehittämä digitaalinen videomuoto. Tämä on virallinen DivX Certified -laite, joka toistaa DivX-videota. Osoitteessa www.divx.com on lisätietoja, ja sieltä saat ohjelmistotyökaluja, joilla voit muuntaa tiedostot DivX-videoksi. TIETOJA DIVX VIDEO-ON-DEMANDISTA: Tämä DivX Certified<sup>®</sup> -laite on rekisteröitävä, jotta sillä voi toistaa DivX VOD (Video-on-demand) -sisältöä. Voit luoda rekisteröintikoodin laitteen asetusvalikon DivX VOD -osassa. Suorita rekisteröinti loppuun ja lue lisää DivX VOD -videosta käyttämällä tätä koodia osoitteessa vod.divx.com.

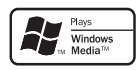

Windows Windows Media ja Windows-logo ovat Microsoft Corporationin tavaramerkkejä tai rekisteröityjä tavaramerkkejä Yhdysvalloissa ja/tai muissa maissa.

## HDMI

HDMI ja HDMI-logo sekä teräväpiirtomultimedian käyttöliittymä ovat HDMI Licensing LLC:n tavaramerkkejä tai rekisteröityjä tavaramerkkejä Yhdysvalloissa ja muissa maissa.

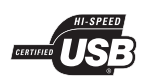

USB-IF-logot ovat Universal Serial Bus Implementers Forum, Inc.:n tavaramerkkejä.

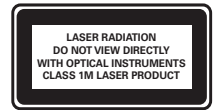

#### Alueelliset ilmoitukset

Luokan 1 laserlaite

Varoitus! Laitteen käyttäminen muulla kuin tässä käyttöohjeessa mainitulla tavalla saattaa altistaa käyttäjän turvallisuusluokan 1 ylittävälle näkymättömälle lasersäteilylle. Oikeus muutoksiin varataan. Laite ei saa olla alttiina tippu-ja roiskevedelle. Huom. Toiminnanvalitsin on kytketty toisiopuolelle, eikä se kytke laitetta irti sähköverkosta. Sisäänrakennettu verkko-osa on kytkettynä sähköverkkoon aina silloin, kun pistoke on pistorasiassa.

# 2 Tärkeää

Perehdy kaikkiin ohjeisiin ennen kuin alat käyttää kotiteatteria. Takuu ei ole voimassa, jos vika johtuu siitä, että ohjeita ei ole noudatettu.

## Turvallisuus

#### Sähköiskun tai tulipalon vaara!

- • Älä altista tuotetta tai lisätarvikkeita sateelle tai vedelle. Älä aseta nestettä sisältäviä astioita kuten maljakoita tuotteen lähelle. Jos nesteitä kaatuu tuotteen päälle tai sisään, irrota laite heti verkkopistorasiasta. Ota yhteys Philipsin asiakastukeen, jotta tuote tarkastetaan ennen käyttöä.
- • Älä aseta tuotetta tai lisätarvikkeita avotulen tai muiden lämmönlähteiden lähelle tai suoraan auringonvaloon.
- • Älä koskaan aseta esineitä ilmastointiaukkoihin tai muihin tuotteen aukkoihin.
- • Kun järjestelmän virta katkaistaan laitteen katkaisimesta tai irrottamalla pistoke, laite on helppo ottaa uudelleen käyttöön.
- • Irrota tuotteen virtajohto pistorasiasta ennen ukkosmyrskyjä.
- • Irrota virtajohto aina vetämällä pistokkeesta, ei johdosta.

#### Oikosulun tai tulipalon vaara!

• Ennen kuin liität tuotteen pistorasiaan, varmista, että virran jännite vastaa laitteen takaseinään tai pohjaan painettua arvoa. Älä liitä tuotetta pistorasiaan, jos jännite ei ole sama.

#### Loukkaantumisen tai kotiteatterijärjestelmän vaurioitumisen vaara!

- Käytä seinälle kiinnitettävän tuotteen kiinnittämiseen ainoastaan tuotteen mukana toimitettua telinettä. Kiinnitä järjestelmä seinään, joka kestää tuotteen ja telineen painon. Koninklijke Philips Electronics N.V. Philips ei vastaa virheellisestä seinäkiinnityksestä, jonka seurauksena tapahtuu onnettomuus tai vahinko.
- • Kiinnitä jalustalle kiinnitettävät kaiuttimet ainoastaan laitteen mukana toimitettuihin jalustoihin. Kiinnitä jalustat kaiuttimiin tiukasti. Sijoita asennetut jalustat tasaiselle pinnalle, joka kestää kaiuttimen ja jalustan yhteispainon.
- • Älä koskaan aseta tuotetta tai muita esineitä virtajohtojen tai muiden elektronisten laitteiden päälle.
- • Jos tuotetta kuljetetaan alle 5 °C:n lämpötilassa, poista tuote pakkauksesta ja anna sen lämmetä huoneenlämpöiseksi ennen sen liittämistä virtalähteeseen.
- • Näkyvää ja näkymätöntä lasersäteilyä, kun laite on auki. Vältä altistumista säteelle.
- • Älä kosketa levykelkan sisäistä optista linssiä.

#### Ylikuumenemisen vaara!

 Älä koskaan asenna tuotetta ahtaaseen tilaan. Jätä tuotteen ympärille vähintään 10 cm tilaa, jotta ilma pääsee kiertämään. Varmista, että verhot tai muut esineet eivät peitä tuotteen ilmastointiaukkoja.

#### Saastumisen vaara!

- Käytä aina samanlaisia paristoja yhdessä (älä sekoita esimerkiksi vanhoja ja uusia tai hiili- ja alkalipohjaisia paristoja keskenään).
- Poista käytetyt paristot kaukosäätimestä. Poista paristot myös, jos tiedät, ettei kaukosäädintä käytetä pitkään aikaan.
- Paristot ovat ongelmajätettä: toimita käytetyt paristot asianmukaiseen keräyspisteeseen.

### Tuotteen hoito

- • Älä aseta levykelkkaan muita esineitä kuin levyjä.
- • Älä aseta naarmuuntuneita tai haljenneita levyjä levykelkkaan.
- • Poista levyt levykelkasta, jos laite on käyttämättä pitkään.
- •Puhdista laitetta vain mikrokuituliinalla.

## Vanhan tuotteen sekä vanhojen akkujen ja paristojen hävittäminen

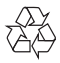

Tuotteen suunnittelussa ja valmistuksessa on käytetty laadukkaita materiaaleja ja osia, jotka voidaan kierrättää ja käyttää uudelleen.

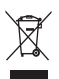

Tuotteeseen kiinnitetty yliviivatun roskakorin kuva tarkoittaa, että tuote kuuluu Euroopan parlamentin ja neuvoston direktiivin 2002/96/ EY soveltamisalaan. Tutustu paikalliseen sähkö- ja elektroniikkalaitteiden keräysjärjestelmään. Toimi paikallisten sääntöjen mukaan äläkä hävitä vanhoja tuotteita talousjätteiden mukana. Tuotteen asianmukainen hävittäminen auttaa vähentämään ympäristölle ja ihmisille mahdollisesti koituvia haittavaikutuksia.

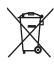

Tuotteessa on akkuja tai paristoja, joita EU:n direktiivi 2006/66/EY koskee. Niitä ei saa hävittää tavallisen kotitalousjätteen mukana. Tutustu paikalliseen akkujen ja paristojen keräysjärjestelmään.Hävittämällä tuotteet oikein ehkäiset ympäristö- ja henkilöhaittoja.

## 3D-terveysvaroitus

Jos sinulla tai perheenjäsenilläsi on ollut epileptisiä tai valonarkuuteen liittyviä kohtauksia, puhu lääkärin kanssa, ennen kuin altistut vilkkuville valonlähteille, nopeille kuvasarjoille tai 3D-kuvalle.

Jos haluat välttää epämukavaa oloa, kuten huimausta, päänsärkyä tai poissaolevuutta, älä katso 3D-kuvaa pitkään yhtäjaksoisesti. Jos tunnet huonovointisuutta, lopeta 3D-kuvan katselu äläkä aloita heti mitään mahdollisesti vaarallisia toimia (kuten ajaminen autolla), ennen kuin oireet loppuvat. Jos oireet jatkuvat, puhu lääkärin kanssa, ennen kuin jatkat 3D-kuvan katselua.

Vanhempien on tarkkailtava lapsiaan 3D-katselun aikana ja varmistettava, että he eivät kärsi edellä mainituista oireista. 3D-kuvan katselemista ei suositella alle 6-vuotiaille lapsille, koska heidän näkönsä ei ole vielä täysin kehittynyt.

## 3 Kotiteatterijärjestelmä

Olet tehnyt erinomaisen valinnan ostaessasi Philipsin laitteen! Käytä hyväksesi Philipsin tuki ja rekisteröi kotiteatteri osoitteessa www.philips.com/welcome.

## Päälaite

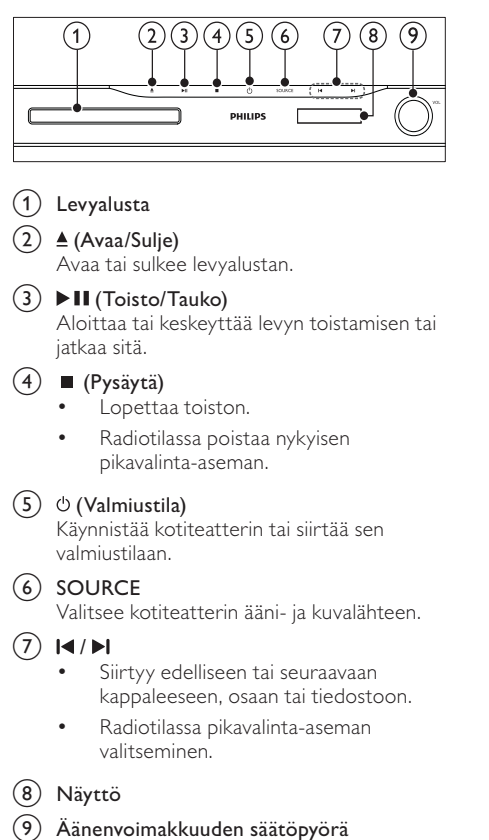

## Kaukosäädin

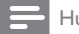

#### Huomautus

• Kotiteatterin mukana toimitetaan jompikumpi seuraavista kaukosäätimistä.

#### Kaukosäädin - A

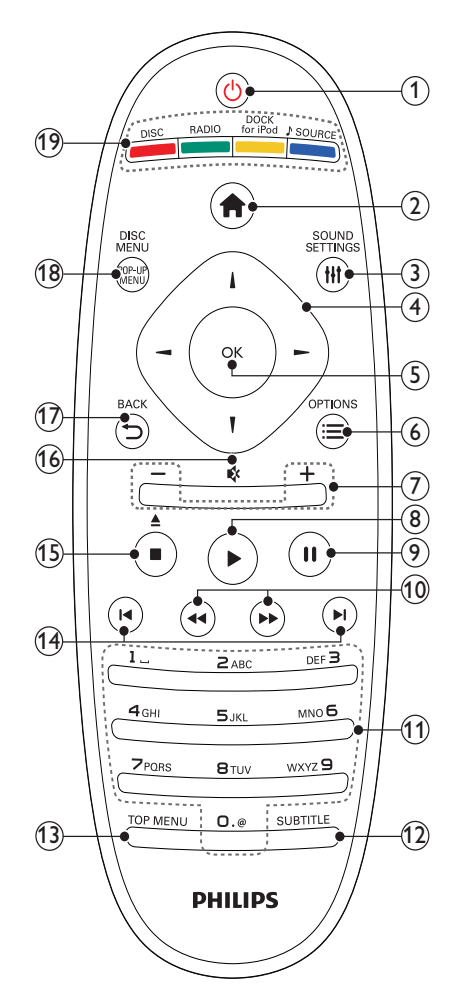

#### (1) ( Valmiustila)

- • Käynnistää kotiteatterin tai siirtää sen valmiustilaan.
- • Kun EasyLink on käytössä, paina painiketta vähintään kolmen sekunnin ajan, jotta kaikki liitetyt HDMI CEC -yhteensopivat laitteet siirtyvät valmiustilaan.
- $(2)$   $\triangle$  (Koti)

Avaa aloitusvalikon.

#### 3 HI SOUND SETTINGS

Avaa tai sulkee eri äänentoistoasetukset.

#### Navigointipainikkeet

- •Navigoiminen valikoissa.
- • Radiotilassa voit aloittaa automaattihaun painamalla vasemmalle tai oikealle.
- (5) OK •
	- Vahvistaa syötetyn tiedon tai valinnan.

#### $(6) \equiv$  OPTIONS

- • Avaa lisää toistovaihtoehtoja toiston aikana.
- •Ohjelmoi radioasemia radiotilassa.

#### g +/-( Äänenvoimakkuus )

Lisää tai vähentää äänenvoimakkuutta.

#### $(8)$   $\blacktriangleright$  (Toistaminen)

Aloittaa toiston tai jatkaa sitä.

- (9) II (Keskeytys) Toiston keskeyttäminen.
- (10) <</a> />
(Pikahaku taaksepäin/Pikahaku eteenpäin) Nopea siirtyminen eteen- tai taaksepäin.

Hakunopeus muuttuu toistuvasti painettaessa.

#### (11) Aakkosnumeeriset painikkeet

Arvojen tai kirjainten kirjoittaminen (kuten tekstiviestit).

(12) SUBTITLE Videon tekstityskielen valitseminen.

(13) TOP MENU

Videolevyn päävalikon avaaminen.

#### $(14)$  **I</br** / Edellinen/Seuraava)

- • Siirtyy edelliseen tai seuraavaan kappaleeseen, osaan tai tiedostoon.
- • Radiotilassa pikavalinta-aseman valitseminen.

#### (15) (Pysäytä) / ▲ (Poisto / Avaa/Sulje)

- •Lopettaa toiston.
- Poista levy tai avaa levykelkka pitämällä painiketta alhaalla.
- • Radiotilassa poistaa nykyisen pikavalinta-aseman.
- $(16)$   $\mathfrak{G}$  (Mykistys)

Mykistää tai palauttaa äänen.

- $(17)$   $\rightarrow$  BACK Palaa edelliseen valikkonäyttöön.
- (18) POP-UP MENU/DISC MENU Avaa tai sulkee levyvalikon.
- (19) SOURCE-painikkeet
	- • Väripainikkeet (Blu-ray-levyt): Toimintojen tai asetusten valitseminen.
	- DISC: Siirtyy levylähteeseen.
	- •RADIO: Valitsee FM-radion.
	- • DOCK for iPod: Siirtyminen Philipsin iPod/iPhone-telakointiasemaan.
	- SOURCE: Valitsee audiotulolähteen.

#### Kaukosäädin - B

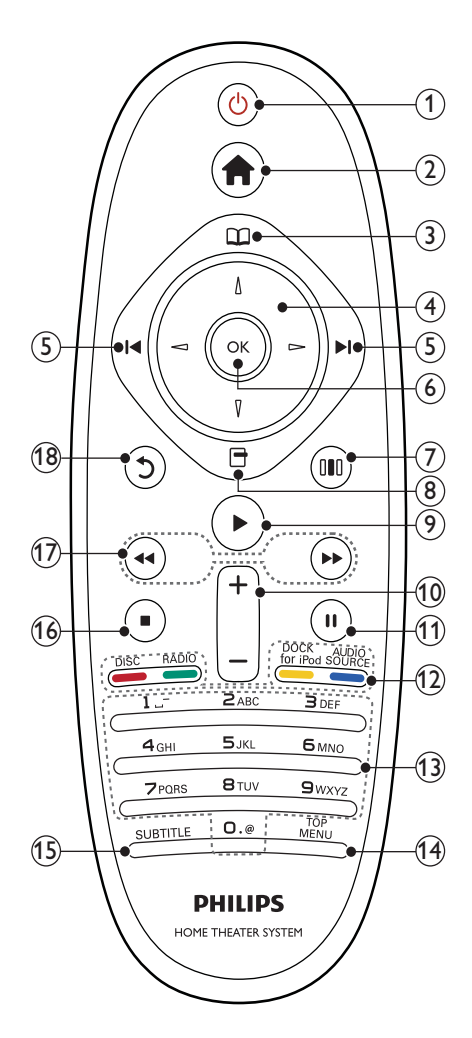

#### $(1)$   $\circ$  (Valmiustila)

- • Käynnistää kotiteatterin tai siirtää sen valmiustilaan.
- • Kun EasyLink on käytössä, paina painiketta vähintään kolmen sekunnin ajan, jotta kaikki liitetyt HDMI CEC -yhteensopivat laitteet siirtyvät valmiustilaan.

 $(2)$   $\triangle$  (Koti)

Avaa aloitusvalikon.

 $(3)$   $\Box$  (Levyvalikko)

Avaa tai sulkee levyvalikon.

- (4) Navigointipainikkeet
	- •Navigoiminen valikoissa.
	- • Radiotilassa voit aloittaa automaattihaun painamalla vasemmalle tai oikealle.

#### $(5)$   $\blacktriangleleft$  / $\blacktriangleright$  (Edellinen/Seuraava)

- • Siirtyy edelliseen tai seuraavaan kappaleeseen, osaan tai tiedostoon.
- • Radiotilassa pikavalinta-aseman valitseminen.
- $6$  OK

Vahvistaa syötetyn tiedon tai valinnan.

 $(7)$  III (Ääniasetukset)

Avaa tai sulkee eri äänentoistoasetukset.

- $\left( 8\right)$   $\Box$  (Valinnat)
	- • Avaa lisää toistovaihtoehtoja toiston aikana.
	- Ohjelmoi radioasemia radiotilassa.
- $\circ$  (Toistaminen)

Aloittaa toiston tai jatkaa sitä.

- (10) +/- (Äänenvoimakkuus) Lisää tai vähentää äänenvoimakkuutta.
- $(11)$  II (Keskeytys) Toiston keskeyttäminen.

(12) SOURCE-painikkeet / Väripainikkeet

- • Blu-ray-levyt: Toimintojen tai asetusten valitseminen.
- • AUDIO SOURCE: Valitsee audiotulolähteen.
- DOCK for iPod: Siirtyminen Philipsin iPod/iPhone-telakointiasemaan.
- •RADIO: Valitsee FM-radion.
- •DISC: Siirtyy levylähteeseen.
- (13) Aakkosnumeeriset painikkeet Arvojen tai kirjainten kirjoittaminen (kuten tekstiviestit).
- (14) TOP MENU Videolevyn päävalikon avaaminen.

#### $(15)$  SUBTITLE

Videon tekstityskielen valitseminen.

#### (16) ■ (Pysäytä)

- •Lopettaa toiston.
- • Poista levy tai avaa levykelkka pitämällä painiketta alhaalla.
- • Radiotilassa poistaa nykyisen pikavalinta-aseman.
- (17) < /> ◆ (Pikahaku taaksepäin/Pikahaku eteenpäin)

Nopea siirtyminen eteen- tai taaksepäin. Hakunopeus muuttuu toistuvasti painettaessa.

#### (18) つ (Paluu)

Palaa edelliseen valikkonäyttöön.

## 4 Kotiteatterijärjestelmän liittäminen

Tässä luvussa on ohjeita kotiteatterin liittämisestä televisioon ja muihin laitteisiin. Kotiteatterin perusliitännät ja lisätarvikkeet on esitelty pikaoppaassa. Kattava interaktiivinen opas on osoitteessa www.connectivityguide.philips.com.

## Huomautus

- • Tuotteen takaosan tai pohjan tyyppikilvessä on tunnistetietoja ja jännitemerkintä.
- • Varmista ennen liitäntöjen tekemistä, että kaikki laitteet on irrotettu virtalähteestä.

### Liittimet

Muiden laitteiden liittäminen kotiteatteriisi.

#### Etupaneelin liitännät

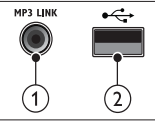

 $(1)$  MP3 LINK

MP3-soittimen äänitulo.

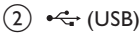

USB-muistilaitteen ääni-, video- tai kuvatulo.

Suomi

#### Takapaneelin liitännät

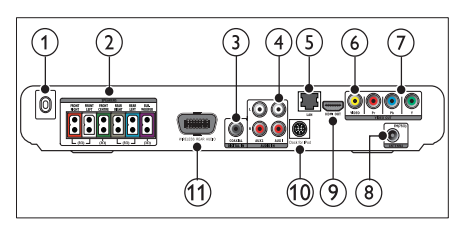

- $\bigcap$  AC MAINS~ -liitäntä Virtalähteen liitäntä.
- 2 SPEAKERS

Kaiuttimien ja subwooferin liitäntä.

#### (3) DIGITAL IN-COAXIAL

Television tai digitaalisen laitteen koaksiaaliäänilähdön liitäntä.

#### $\overline{a}$  AUDIO IN-AUX 1/AUX 2

Television tai analogisen laitteen analogisen äänilähdön liitäntä.

#### $(5)$  LAN

Laajakaistamodeemin tai reitittimen LANtuloliitäntä.

#### f VIDEO OUT -VIDEO Television komposiittivideotulon liitäntä.

## $(7)$  VIDEO OUT-Y Pb Pr

Television komponenttivideotulon liitäntä.

## $(8)$  FM ANTENNA

FM-antennin liitäntä radiovastaanottoa varten.

 $(9)$  HDMI OUT (ARC) Television HDMI-tulon liitäntä.

#### (10) DOCK for iPod

Liittäminen Philipsin iPod/iPhonetelakointiasemaan.(Malli: Philips DCK3060, lisälaite).

#### (11) Wireless Rear Audio

Philipsin langattoman moduulin liitäntä. (Malli: Philips RWSS5510, myydään erikseen.)

## Television liitännät

Liitä kotiteatteri suoraan televisioon jollakin seuraavista liittimistä (laadukkaimmasta videolaadusta peruslaatuun):

- $(1)$  HDMI
- Komponenttivideo
- Komposiittivideo

#### 1. vaihtoehto: TV:n liittäminen HDMIliitäntään

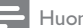

#### Huomautus

- • TV:n HDMI-liittimessä voi olla merkintä HDMI IN tai HDMI ARC.
- Jos TV tukee HDMI ARC (Audio Return Channel) -liitäntää, voit toistaa digitaalista ääntä kotiteatteriin sen kautta.
- Jos HDTV:ssä on DVI-liitin, käytä HDMI/DVIsovitinta.
- Jos TV tukee EasyLink HDMI CEC -toimintoa, voit hallita kotiteatteria ja TV:tä yhdellä kaukosäätimellä(katso 'Philips Easylink -toiminnon käyttäminen' sivulla 21 ).

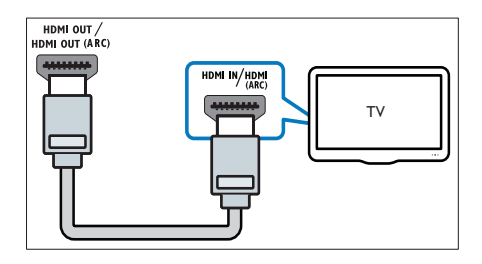

#### 2. vaihtoehto: TV:n liittäminen YPbPr (komponenttivideo) -liitäntään

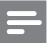

Huomautus

• Komponenttivideokaapelissa tai -liittimessä voi lukea Y Cb Cr tai YUV.

(Kaapeli on lisävaruste)

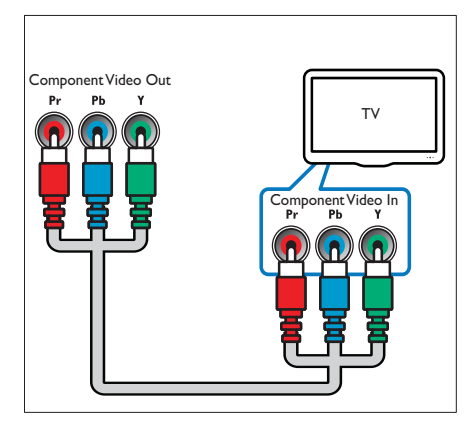

#### 3. vaihtoehto: TV:n liittäminen komposiittivideoliitäntään (CVBS)

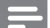

#### Huomautus

• Komposiittivideokaapelissa tai -liittimessä voi lukea AV IN, VIDEO IN, COMPOSITE tai BASEBAND.

(Kaapeli on lisävaruste)

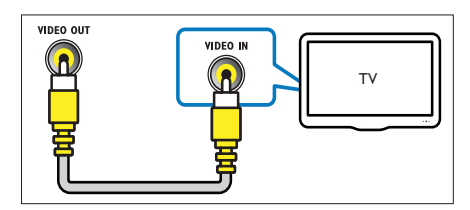

## Äänen liittäminen televisiosta tai muista laitteista

Käytä kotiteatteria äänen toistamiseen TV:stä tai muista laitteista, kuten kaapelivastaanottimesta.

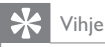

• Valitse äänilähtö painamalla toistuvasti SOURCE/AUDIO SOURCE-painiketta.

#### 1. vaihtoehto: äänen liittäminen analogisilla äänikaapeleilla

(Kaapeli on lisävaruste)

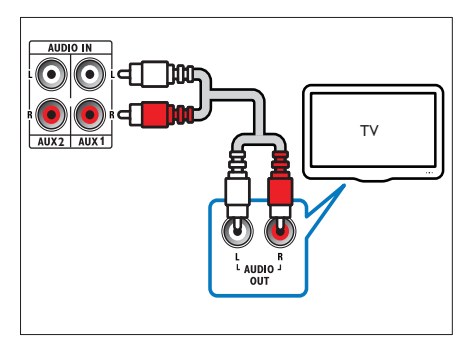

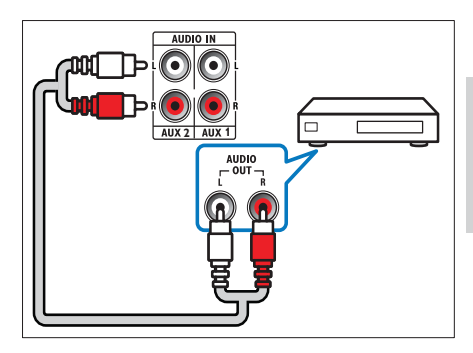

#### 2. vaihtoehto: äänen liittäminen koaksiaalikaapelilla

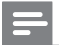

Huomautus

• Digitaalisessa koaksiaalikaapelissa tai -liittimessä voi lukea COAXIAL/DIGITAL OUT tai SPDIF OUT.

(Kaapeli on lisävaruste)

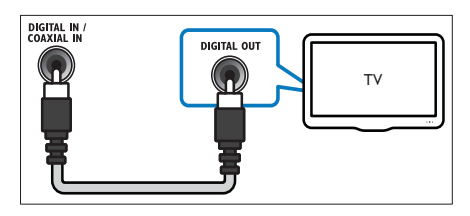

## Tietokoneverkko- ja internetliitäntä

Liitä kotiteatteri tietokoneverkkoon ja nauti:

- • Tietokoneesta suoratoistettu multimediasisältö: valokuvien, musiikin ja videoiden suoratoistaminen tietokoneesta(katso 'Toistaminen tietokoneesta (DLNA)' sivulla 18).
- • BD-Live-sovellukset: BD-Liveyhteensopivien Blu-ray-levyjen(katso 'Blu-ray-levyjen BD-Live-palvelujen käyttö' sivulla 16) sisältämien erikoispalvelujen käyttäminen.
- • Ohjelmistopäivitys: kotiteatterin ohjelmiston päivittäminen verkosta (katso 'Ohjelmiston päivittäminen verkosta' sivulla 24).

#### Vaatimukset:

- •Verkkoreititin (DHCP käytössä).
- •Verkkokaapeli (suora RJ45-kaapeli).
- • Tietokone, johon on asennettu (katso 'Mediapalvelinohjelmiston määrittäminen' sivulla 18) mediapalvelinohjelmisto.
- • Varmista BD-Live-sovelluksen ja ohjelmistopäivityksen käyttämiseksi, että verkkoreitittimen internet-yhteys toimii ja palomuuri on poistettu käytöstä.

(Kaapeli on lisävaruste)

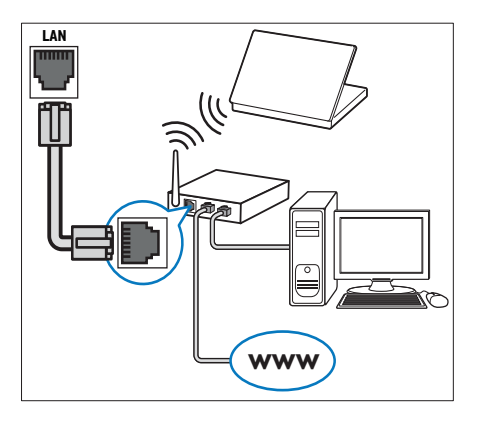

### Verkon määrittäminen

- $1$  Liitä kotiteatteri laajakaistamodeemiin tai reitittimeen(katso 'Tietokoneverkko- ja internet-liitäntä' sivulla 12).
- $2$  Kytke televisioon virta ja kotiteatteriin oikea lähde.
- $\frac{3}{4}$  Paina  $\triangle$  (Koti).
- Valitse [Asennus] ja paina OK-painiketta.
- $5$  Valitse [Verkko] > [Verkkoasennus] ja paina OK-painiketta.
- $6$  Valitse [Kiinteä (Ethernet)] ja paina sitten OK.
- 7 Valitse [Auto (suositus)] tai [Manuaalinen (kokeneet)] ja paina OK-painiketta.
- 8 Noudata asennuksen aikana näyttöön tulevia ohjeita.
	- » Kotiteatteri yhdistetään Internetiin. Jos yhteyden muodostaminen epäonnistuu, valitse [Yritä uudelleen] ja paina OKpainiketta.
- Valitse [Lopeta] ja poistu painamalla OKpainiketta.

#### Varoitus

• Perehdy verkkoreitittimeen, mediapalvelinohjelmistoon ja verkon käytön periaatteisiin, ennen kuin yrität liittää kotiteatterin tietokoneverkkoon. Lue tarvittaessa verkkokomponenttien mukana toimitetut käyttöohjeet. Philips ei vastaa tietojen katoamisesta tai vahingoittumisesta.

## Langattoman moduulin liittäminen

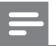

#### Huomautus

• Kun liität langattoman moduulin ja kytket siihen virran, kotiteatterin takakaiuttimien liitännät mykistetään ja taka-Surround-ääni ohjataan langattoman vastaanottimen liitäntöjen kautta.

(Langaton moduuli ei sisälly - Philips RWSS5510)

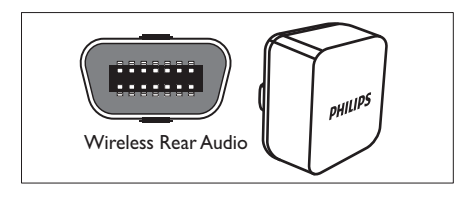

## 5 Kotiteatterin käyttäminen

Tässä luvussa on tietoja siitä, miten kotiteatterilla voi toistaa mediaa useista eri lähteistä.

## Ennen aloittamista

Tarkista seuraavat asiat:

- • Tee tarvittavat liitännät ja suorita asennus pikaoppaassa kuvatulla tavalla.
- • Vaihda TV oikeaan lähteeseen kotiteatteria varten.

## Aloitusvalikon käyttö

Aloitusvalikon kautta helposti tarkastella liitettyjä laitteita, ääni- ja videoasetuksia ja muita ominaisuuksia.

**1** Paina  $\triangle$  (Koti).

» Kuvaruutuun tulee Koti-valikko.

- $2$  Valitse Navigointipainikkeet ja OK, kun haluat valita jonkin seuraavista:
	- • [toista levy] : Aloittaa levyn toistamisen.
	- [USB:n selaaminen] : Liitetyn USB-muistilaitteen sisältöselaimen avaaminen.
	- • [Selaa iPodia] : Avaa liitetyn iPodin tai iPhonen sisältöselaimen.
	- • [Selaa tietokonetta] : Liitetyn PCverkon sisältöselaimen avaaminen.
	- •[Asennus] : Avaa valikot, joiden avulla voit vaihtaa kuva- ja ääniasetuksia sekä muita asetuksia.

## Äänen valinta

Tässä luvussa kerrotaan, miten valitaan paras ääni videolle tai musiikille.

- $1$  Paina  $H$  SOUND SETTINGS / 00 (Ääniasetukset) -painiketta.
- $2$  Avaa ääniasetukset painamalla Navigointipainikkeet-painiketta (vasen/oikea).

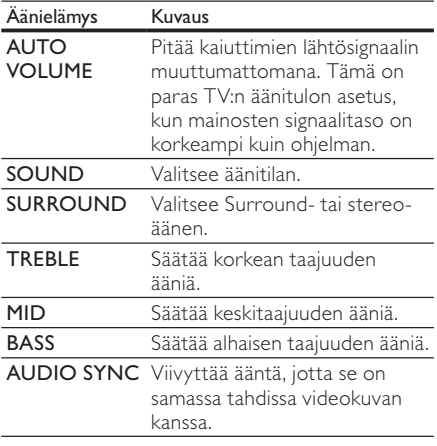

- $3$  Valitse jokin vaihtoehto ja paina OKpainiketta.
- **Poistu painamalla DBACK.** Jos et paina painiketta viiden sekunnin kuluessa, valikko suljetaan automaattisesti.

#### Automaattisen äänenvoimakkuuden muuttaminen

Valitse TV:stä tai muista laitteista kotiteatteriin lähtevä äänenvoimakkuus.

- $1$  Paina III SOUND SETTINGS / 00 (Ääniasetukset) -painiketta.
- $2$  Valitse AUTO VOLUME ja paina sitten OK.
- $3$  Paina Navigointipainikkeet (ylös/alas) ja valitse ON tai OFF.
- Vahvista valinta painamalla OK.

#### Äänitilan muuttaminen

Valitse videolle tai musiikille sopiva esimääritetty äänitila.

- $1$  Paina **III SOUND SETTINGS** /  $\overline{1}$ (Ääniasetukset) -painiketta.
- Valitse SOUND ja paina sitten OK.
	- Paina Navigointipainikkeet (ylös/alas) ja valitse seuraavat asetukset:
		- • ACTION/ROCK: Parannettu ala- ja yläalue. Soveltuu erityisesti toimintaelokuviin ja rock- tai popmusiikille.
		- • DRAMA/JAZZ: Selkeä keski- ja yläalue. Soveltuu erityisesti draamaelokuviin ja jazz-musiikille.
		- CONCERT/CLASSIC: Neutraali ääni. Soveltuu erityisesti livekonserttien ja klassisen musiikin kuunteluun.
		- • SPORTS: Maltillinen keskitaajuus ja surround-tehosteet kirkastavat äänet ja korostavat urheilutapahtumien tunnelmaa.
- Vahvista valinta painamalla OK.

#### Surround-tilan muuttaminen

Surround-tiloilla koet täydellisen kuunteluelämyksen.

- $1$  Paina **HI SOUND SETTINGS** / 000 (Ääniasetukset) -painiketta.
- 2 Valitse SURROUND ja paina sitten OK.<br>3 Paina Navigointipainikkeet (vlös/alas) ja
	- Paina Navigointipainikkeet (ylös/alas) ja valitse seuraavat asetukset:
		- • 5CH STEREO: Parantaa stereotoistoa toistamalla musiikin myös keski- ja takakaiuttimista. Soveltuu erinomaisesti bilemusiikille.
		- • MONIKANAVA/Dolby PLII: Vaikuttava monikanavaääni takaa laadukkaan elokuvanautinnon.
		- • STEREO: Kaksikanavainen stereoääni. Soveltuu musiikin kuunteluun.
- Vahvista valinta painamalla OK.

#### Diskantin, keskitaajuuden ja basson muuttaminen

Muuta kotiteatterin korkean taajuuden (diskantti), keskitaajuuden (keski) tai matalan taajuuden (basso) asetuksia sopivaksi videolle tai musiikille.

- $1$  Paina **HI SOUND SETTINGS** / 00 (Ääniasetukset) -painiketta.
- $2$  Valitse TREBLE. MID tai BASS ia paina OKpainiketta.
- $3$  Paina Navigointipainikkeet (ylös/alas) ja säädä taajuutta.
- Vahvista valinta painamalla OK.

#### Äänen synkronointi videon kanssa

Jos ääni ja video eivät ole synkronoitu, voit viivyttää ääntä, jotta se on samassa tahdissa kuvan kanssa.

- $1$  Paina  $H$  SOUND SETTINGS / 00 (Ääniasetukset) -painiketta.
- 2 Valitse AUDIO SYNC ja paina sitten OK.
- $3$  Paina Navigointipainikkeet (ylös/alas) ja synkronoi ääni videokuvan kanssa.
- Vahvista valinta painamalla OK.

### Levyn toistaminen

Kotiteatteri voi toistaa erityyppisiä levyjä, kuten videoita, äänilevyjä ja jopa useita mediatyyppejä sisältäviä levyjä (esimerkiksi CD-R-levy, jossa on JPEG-kuvia ja MP3-musiikkitiedostoja).

- 1 Aseta levy kotiteatteriin.
- 2 Paina DISC-painiketta tai valitse aloitusvalikosta [toista levy] ja paina OKpainiketta.
	- » Levyn toisto alkaa tai levyn päävalikko tulee näkyviin.
- 3 Ohjaa toistoa seuraavilla painikkeilla:

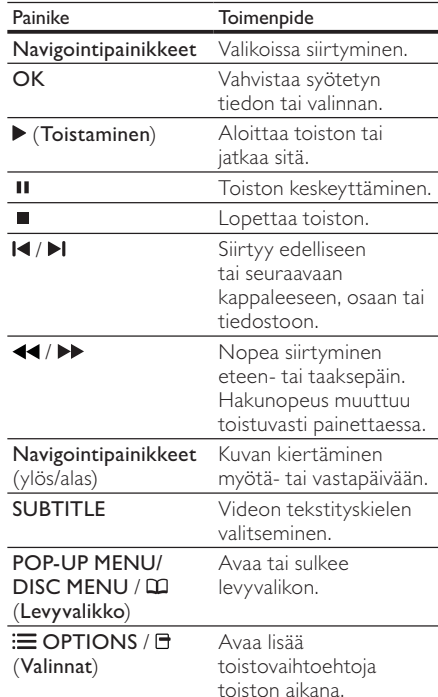

Videoformaateille kuten, DivX ja WMV:

- •Keskeytä toisto: ■.
	- • Aloittaaksesi toiston uudeleen siitä missä pysäytit videon, paina (Toistaminen).
	- •Toista video alusta painamalla OK.

#### Huomautus

• Voit toistaa DivX DRM -suojattuja tiedostoja levyltä tai USB-muistilaitteesta liittämällä kotiteatteri televisioon HDMI-kaapelilla.

## Blu-ray-levyjen lisänäkymät

Voit katsella varsinaisen sisällön kanssa samaan aikaan ylimääräistä sisältöä, kuten ohjaajan kommentteja, Blu-ray-levyiltä, jotka tukevat Lisänäkymä-ominaisuutta (tunnetaan myös nimellä Picture-In-Picture).

- 1 Ota BonusView (tai Picture-In-Picture) tarvittaessa käyttöön Blu-ray-levyvalikosta.
- $2$  Paina varsinaisen sisällön toiston aikana. 三 OPTIONS / 日 (Valinnat) -painiketta. » Asetusvalikko avautuu.
- **3** Valitse [PIP-valinta] > [PIP] ja paina OK-painiketta.
	- » PIP-asetukset [1]/[2] määräytyvät videosisällön mukaan.
	- » Picture-in-picture-videokuva näkyy pienessä ikkunassa.
- 4 Valitse [2. äänen kieli] tai [2. tekstityskieli] ja paina OK-painiketta.
- $5$  Valitse toistettava kieli ja paina OK-painiketta.

#### Huomautus

• Poista Bonus View (Picture-in-Picture) käytöstä painamalla **D**OPTIONS / O (Valinnat) -painiketta, valitsemalla [PIP-valinta] <sup>&</sup>gt; [Ei] ja painamalla OK-painiketta.

## Blu-ray-levyjen BD-Livepalvelujen käyttö

BD-Live-yhteensopivat Blu-ray-levyt sisältävät erikoispalveluja, kuten elokuvia ja muita bonusmateriaaleja.

- 1 Valmistele internet-yhteys ja asenna verkko (katso 'Tietokoneverkko- ja internet-liitäntä' sivulla 12).
- 2 Liitä USB-muistilaite kotiteatteriin.
- Valitse levyvalikosta BD-Live-kuvake ja paina sitten OK-painiketta.
	- » BD-Live alkaa latautua. Latausaika riippuu levystä ja Internet-yhteydestä.
- 4 Paina Navigointipainikkeet-painiketta ja selaa BD-Live-palvelua.
- $5$  Valitse kohde painamalla OK-painiketta.

#### Huomautus

- BD-Live-palveluvalikoima vaihtelee levyittäin.
- Kun BD-Live on käytössä, sisällöntarjoaja pääsee käyttämään levyn ja kotiteatterin sisältöä.
- Tallenna ladatut tiedostot USBmuistilaitteeseen, jossa on vähintään 1 Gt vapaata kiintolevytilaa.
- Jos muisti ei riitä BD-Live-sisällön lataamiseen, tyhjennä muistia.

## Toista 3D-video

Kotiteatteri voi toistaa 3D-videoita 3D TV:llä.

#### Varmista, ennen kuin aloitat, että

- • TV:si on 3D TV, joka on liitetty kotiteatteriin HDMI-kaapelilla,
- • käyttämäsi levy on Blu-ray 3D -levy, ja että
- • sinulla on 3D-lasit, jotka ovat yhteensopivat 3D- TV:si kanssa.
- **1** Aseta Blu-ray  $3D$  -levy kotiteatteriin.
	- » TV valitsee oikean HDMI-lähteen ja levyn toistetaan automaattisesti.
- $2$  Jos levy ei toistu automaattisesti, paina DISC-painiketta tai valitse aloitusvalikosta [toista levy] ja paina OK-painiketta.
- $3$  Hallitse toistoa toistopainikkeilla. Video toistetaan 2D-muodossa joissakin toistotiloissa ja kun haet kohtaa kelaamalla taakse- tai eteenpäin. Laite palaa 3D-tilaan, kun jatkat normaalia toistoa.
- $4$  Laita 3D-lasit päähän ja nauti 3D-tehosteista.

### 3D-levyjen toistaminen 2D-tilassa

- **1** Paina  $\triangle$  (Koti).
- $2$  Valitse [Asennus] > [Video] >  $[Blu-ray 3D-video] > [Ei].$
- 3 Paina OK-painiketta.
- 4 Toista Blu-ray 3D -levyä.
	- » 3D-video näytetään 2D-tilassa.

## Toistaminen USB-muistilaitteesta

Kotiteatterissa on USB-liitäntä, jonka avulla voit katsella valokuvia, kuunnella musiikkia tai katsella elokuvia, jotka on tallennettu USB-muistilaitteeseen.

- 1 Liitä USB-muistilaite kotiteatteriin.
- 2 Paina  $\triangle$  (Koti).
	- » Kuvaruutuun tulee aloitusvalikko.
- $3$  Valitse [USB:n selaaminen] ja paina OKpainiketta.
	- » Sisällönselausvalikko tulee näkyviin.
- $4$  Valitse tiedosto ja paina OK.
- $5$  Ohjaa toistoa (katso 'Levyn toistaminen' sivulla 15) toistopainikkeilla.

#### Huomautus

- Jos USB-muistilaite ei sovi liittimeen, käytä USB-jatkokaapelia.
- Kotiteatterijärjestelmä ei tue digitaalikameroita, jotka tarvitsevat tietokoneohjelman kuvien näyttämiseen.
- USB-muistilaitteen on oltava NTFS-, FAT- tai DOS-formatoitu ja massamuistityyppiyhteensopiva.

## Lisää levy- tai USB-toistotoimintoja

Videoiden ja kuvien toistamiseen levyltä ja USB-muistilaitteelta on olemassa lukuisia lisäominaisuuksia.

#### Videoasetusten käyttö

Videon katsomisen aikana voi käyttää useita hyödyllisiä ominaisuuksia.

### Huomautus

- Käytettävissä olevat videoasetukset riippuvat
- videolähteestä.
- Paina : OPTIONS / 日 (Valinta) -painiketta. » Videoasetusvalikko tulee näkyviin.
- Valitse ja säädä painamalla Navigointipainikkeet ja OK:
	- • [Äänen kieli] : Videon äänen kielen valitseminen.
- [Tekstityskieli] : Videon tekstityskielen valitseminen.
- • [Tekstityksen siirto] : Säätää tekstityksen sijainnin ruudussa.
- •[Tiedot] : Näyttää nykyiset toistotiedot.
- • [Merkistö] : Valitse DivX-tekstitystä tukeva merkistö.
- [Aikahaku] : Siirtyminen videon tiettyyn kohtaan antamalla kohtauksen ajan.
- • [2. äänen kieli] : Valitsee toisen äänen kielen.
- •[2. tekstityskieli] : Valitsee toisen tekstityskielen.
- •[Nimike] : Valitsee tietyn nimikkeen.
- [Osat] : Valitsee tietyn kappaleen.
- •[Kulmaluettelo] : Valitsee toisen kamerakulman.
- •**[Valikot]** : Avaa levyvalikon.
- • [PIP-valinta] : Näyttää Picture-in-Picture-ikkunan.
- [Zoom] : Zoomaa videon kohtaukseen tai kuvaan. Paina Navigointipainikkeet (vasen/oikea) ja valitse zoomauskerroin.
- [Toista] : Osan tai nimikkeen uusintatoisto.
- • [Toista A-B] : Merkitsee kaksi osan tai raidan kohtaa uusintatoistoa varten tai poistaa uusintatoistotilan käytöstä.
- • [Kuva-asetukset] : Esimääritetyn väriasetuksen valitseminen.

#### Kuva-asetusten käyttö

Kuvien katsomisen aikana voi käyttää useita hyödyllisiä ominaisuuksia.

- Paina **E** OPTIONS / **F** (Valinta) -painiketta.
	- » Kuvien asetusvalikko tulee näkyviin.
- Valitse ja säädä painamalla Navigointipainikkeet ja OK:
	- [Kierrä +90]: Kiertää kuvaa 90 astetta myötäpäivään.
	- • [Kierrä -90]: Kiertää kuvaa 90 astetta vastapäivään.
	- • [Zoom] : Zoomaa videon kohtaukseen tai kuvaan. Paina Navigointipainikkeet (vasen/oikea) ja valitse zoomauskerroin.
- •[Tiedot] : Näyttää kuvan tiedot.
- • [Dian kesto]: Näyttönopeuden määrittäminen kuvaesityksen jokaiselle kuvalle.
- • [Dian animointi]: Kuvaesityksen animaation valitseminen.
- • [Kuva-asetukset]: Esimääritetyn väriasetuksen valitseminen.
- •[Toista] : Toistaa valitun kansion.

#### Ääniasetusten käyttö

Äänen toistamisen aikana voi käyttää useita hyödyllisiä ominaisuuksia.

- 1 Paina  $\equiv$  OPTIONS /  $\equiv$  (Valinta) -painiketta toistuvasti, kun haluat selata seuraavia toimintoja:
	- • REPEAT TRACK : Toistaa nykyisen raidan uudelleen.
	- • REPEAT DISC : Toistaa kaikki levyn tai kansion raidat.
	- • REPEAT RANDOM : Toistaa kappaleet satunnaisjärjestyksessä
	- • REPEAT OFF : Poistaa uudelleentoistotilan käytöstä.

#### Musiikkidiaesityksen toistamminen

Voit luoda musiikkidiaesityksen toistamalla musiikkitiedostoja ja kuvia samanaikaisesti.

- 1 Valitse musiikkiraita ja paina OK-painiketta.
- **2** Paina  $\Rightarrow$  **BACK**-painiketta ja siirry kuvakansioon.
- Aloita diaesitys valitsemalla kuva ja painamalla OK-painiketta.
- Pysäytä diaesitys painamalla -painiketta.
- ${\mathsf 5}$  Pysäytä musiikin toisto painamalla  $\blacksquare$ -painiketta.

## Toistaminen tietokoneesta (DLNA)

#### (Vain mallit HTS5580 ja HTS5590.)

Kun liität kotiteatterin kotiverkkoosi, voit toistaa musiikkia, valokuvia ja videoita tietokoneesta tai toisesta samassa verkossa olevasta mediapalvelimesta.

#### Vaatimukset:

- • Kiinteä tai langaton kotiverkko, liitetty uPnP (Universal Plug and Play) -reitittimeen.
- • Philipsin langaton USB-sovitin tai lähiverkko kotiteatterin liittämiseksi kotiverkkoosi.
- Mediapalvelin,kuten:
- • PC-tietokone, jossa on vähintään Windows Media Player 11 tai
- •Mac, jossa on Twonky Media Server.

Lisätietoja muiden mediapalvelinten (kuten TVersity) käytöstä on mediapalvelimen sivustossa.

#### Mediapalvelinohjelmiston määrittäminen

#### Ennen aloittamista:

- • Liitä kotiteatteri kotiverkkoosi(katso 'Tietokoneverkko- ja internet-liitäntä' sivulla 12).
- •Liitä tietokoneesi samaan kotiverkkoon.
- Varmista, että tietokoneen palomuuri sallii Windows Media Player -ohjelmien käytön.

#### Microsoft Windows Media Player 11

- 1 Liitä kotiteatteri verkkoreitittimeen (katso 'Tietokoneverkko- ja internet-liitäntä' sivulla 12).
- Käynnistä tietokone ja reititin.
- 3 Käynnistä Windows Media Player tietokoneessa.
- $4$  Valitse Library (Kirjasto) > Media Sharing (Median jakaminen) ja valitse mediatiedostojen jakamisasetukset.
- $5$  Valitse Library (Kirjasto) > Add to Library (Lisää kirjastoon) ja valitse mediatiedostot sisältävän kansion jakamisasetukset.
- 6 Valitse Advanced options (Lisäasetukset) ja lisää jaettavat kansiot.
- $7$  Ota muutokset käyttöön valitsemalla Library (Kirjasto) <sup>&</sup>gt; Apply Media Information Changes (Kirjasto > Lisää mediatietojen muutokset).

#### Macintosh OS X Twonky Media (v4.4.2)

- 1 Liitä kotiteatteri verkkoreitittimeen(katso 'Tietokoneverkko- ja internet-liitäntä' sivulla 12).
- Käynnistä Macintosh ja reititin.
- Osta ohjelmisto osoitteesta www.twonkymedia.com tai lataa ilmainen 30 päivän kokeiluversio Macintosh-tietokoneeseesi.
- $4$  Avaa Macintoshissa Twonky Media -ohielma.
	- » Medianjakoasetus on käytössä oletusarvoisesti, joten voit lisätä kansioita suoraan medianjakamiseen.
- $5$  Valitse Basic Setup (Perusasetukset) > Sharing (Jakaminen) ja sitten asetukset, joilla lisätään kansion sijainti, tai lisää muita kansioita.
- 6 Ota muutokset käyttöön valitsemalla Save Changes (Tallenna muutokset).

#### Multimediasisällön toistaminen

#### (Vain mallit HTS5580 ja HTS5590.)

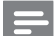

#### Huomautus

- Varmista ennen multimediasisällön toistamista tietokoneesta, että kotiteatteri on liitetty tietokoneverkkoon ja mediapalvelinohjelmisto on määritetty oikein.
- **1** Paina  $\triangle$  (Koti) -painiketta.
	- » Kuvaruutuun tulee Koti-valikko.
- 2 Valitse [Selaa tietokonetta] ja paina OK-painiketta.
	- » Sisällönselausvalikko tulee näkyviin.
- Valitse tiedosto ja paina OK.
- $4$  Ohjaa toistoa (katso 'Levyn toistaminen' sivulla 15) toistopainikkeilla.

## Radiotoisto

Kotiteatteriin voi tallentaa jopa 40 radioasemaa.

- **1** Tarkista, että FM-antenni on liitetty laitteeseen.
- 2 Paina RADIO.
	- » Teksti AUTO INSTALL...PRESS PLAY näkyy näyttöpaneelissa, jos et ole asentanut radioasemia. Paina (Toistaminen)-painiketta.
- $3$  Ohjaa toistoa seuraavilla painikkeilla:

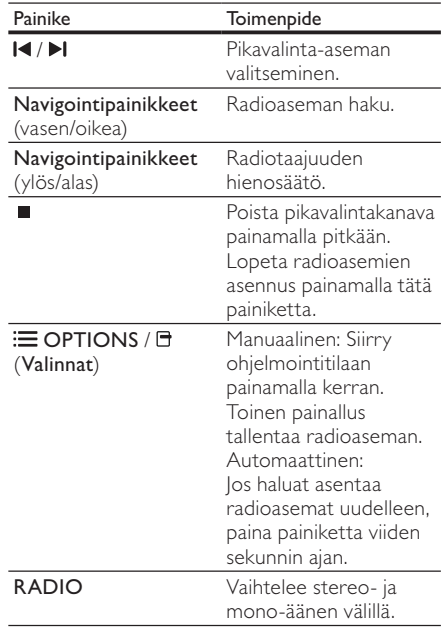

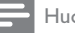

#### Huomautus

- AM- ja digitaaliradiota ei tueta.
- Jos stereosignaalia ei havaita tai asemia havaitaan alle viisi, näyttöön ilmestyy viesti, jossa kehotetaan asentamaan radioasemat uudelleen.
- Parhaan vastaanoton saat asettamalla antennin etäälle televisiosta ja muista säteilynlähteistä.

#### Virityskaavion muuttaminen

Joissain maissa on mahdollista vaihdella FMvirityskaaviota 50 kHz:n ja 100 kHz:n välillä. Virityskaavion muuttaminen poistaa kaikki radioasemien pikavalinnat.

- 1 Paina RADIO.
- 2 Paina (Pysäytä) -painiketta.
- $3$  Pidä alhaalla  $\blacktriangleright$  (Toistaminen) -painiketta, kun haluat vaihtaa 100 kHz:n ja 50 kHz:n taajuuksien välillä.

## Äänen toistaminen televisiosta tai muista laitteista

Valitse liitetyn laitteenäänilähtö painamalla toistuvasti SOURCE / AUDIO SOURCEpainiketta.

## MP3-soittimesta toistaminen

Voit toistaa äänitiedostoja MP3-soittimesta tai muista ulkoisista äänilaitteista.

- 1 Liitä MP3-soitin kotiteatteriin pikaoppaan ohjeiden mukaisesti.
- 2 Paina SOURCE / AUDIO SOURCE -painiketta toistuvasti, kunnes näyttöpaneeliin ilmestyy teksti MP3 LINK.
- $\,3\,$  Valitse toistettavat äänitiedostot ja aloita toisto MP3-soittimen painikkeilla.

## Toistaminen iPodista tai iPhonesta

Kun liität ja asennat Philipsin iPod/iPhonetelakointiaseman, voit toistaa kotiteatterissa musiikkia, elokuvia ja kuvia iPodista tai iPhonesta.

Huomautus

- Philipsin iPod/iPhone-telakointiasema on hankittava erikseen.
- Voit ladata iPodin/iPhonen telakointiasemassa, kun kotiteatteri on iPod-tilassa.

#### iPodin tai iPhonen telakoiminen

- $1$  Liitä telakointiasema kotiteatteriin ja keltainen komposiittikaapeli telakointiasemasta televisioon. Lisätietoja on telakointiaseman pikaoppaassa.
- $2$  Käynnistä iPod tai iPhone ja aseta se telakointiasemaan.
- $3$  Paina kotiteatterin kaukosäätimen  $\spadesuit$  (Koti) -painiketta, valitse [Selaa iPodia] ja paina OK-painiketta.

#### Musiikin kuuntelu

- Aseta iPod tai iPhone (katso 'iPodin tai iPhonen telakoiminen' sivulla 20 ) telakointiasemaan.
- 2 Paina kotiteatterin kaukosäätimen DOCK for iPod-painiketta.
	- » Soittoluettelot näkyvät televisiossa.
- $\,3\,$  Valitse ja toista kappaleita painamalla Navigointipainikkeet- ja OK-painiketta.

#### Videoiden tai diaesitysten katseleminen

#### Huomautus

- Ota iPodissa käyttöön TV ON -asetus.
- •Valitse iPhonessa TV Out -asetus.
- Aseta iPod tai iPhone (katso 'iPodin tai iPhonen telakoiminen' sivulla 20) telakointiasemaan.
- $2$  Valitse televisiossa AV/VIDEO-lähde (vastaa keltaista komposiittikaapelia).
	- » TV-ruutu tyhjenee.
- $3$  Valitse videoita tai valokuvia selaamalla iPodin tai iPhonen näyttöä.
- $4$  Toista videoita ja valokuvia painamalla  $\blacktriangleright$ (Toistaminen) -painiketta.
	- » Kuva näkyy TV-ruudussa.

## Philips Easylink -toiminnon käyttäminen

Ostamasi kotiteatteri tukee Philips EasyLink -toimintoa, joka käyttää HDMI CEC (Consumer Electronics Control) -protokollaa. EasyLinkyhteensopivia laitteita, jotka on liitetty HDMI-liittimien avulla, voidaan ohjata yhdellä kaukosäätimellä.

- Huomautus
- Philips ei takaa 100-prosenttista yhteensopivuutta kaikkien HDMI CEC -laitteiden kanssa.
- $1$  Ota käyttöön television ja muiden liitettyjen laitteiden HDMI CEC -toiminnot. Lisätietoja on TV:n ja muiden laitteiden käyttöoppaissa.
- Paina **A** (Koti).
- Valitse [Asennus] ja paina OK-painiketta.
- Valitse [EasyLink] > [EasyLink] ja paina OK-painiketta.
- $5$  Valitse [On] ja paina sitten OK.
- 6 Nyt voit käyttää seuraavia Philips EasyLink -toimintoja.

#### Toisto yhdellä painikkeella

Levyä toistettaessa TV siirtyy automaattisesti oikealle kanavalle.

#### Valmiustila yhdellä painikkeella

Kun painat kaukosäätimen  $\circlearrowleft$  (Valmiustila) -painiketta, kotiteatteri ja kaikki liitetyt HDMI CEC -laitteet (jos ne tukevat yhden kosketuksen valmiustilaa) siirtyvät valmiustilaan samanaikaisesti.

#### Äänentoistonhallinta

Kun ääntä toistetaan liitetyistä laitteista, kotiteatteri määrittää äänilähteen automaattisesti.

Jos haluat käyttää yhden kosketuksen äänentoistoa, ota tämä toiminto käyttöön ja kytke liitettyjen laitteiden äänitulot kotiteatterin liitäntöihin TV:n ohjeiden mukaisesti.

#### Äänentulomääritys

Äänitulon määrityksen päivittäminen, jos uusia laitteita on liitetty.

## 6 Asetusten muuttaminen

Tässä luvussa kerrotaan, miten kotiteatterin asetuksia muutetaan.

### Varoitus

• Useat asetukset on jo määritetty niin, että kotiteatteri toimii parhaalla mahdollisella tavalla. Jos sinulla ei ole erityistä syytä muuttaa asetuksia, on paras käyttää oletusasetuksia.

## Asetusvalikon avaaminen

- Paina <del> $\triangle$ </del> (Koti).
- $2$  Valitse [Asennus] ja paina OK-painiketta.
	- » Asetusvalikko avautuu.

#### $3$  Valitse asetusvalikko ja paina OK-painiketta. Seuraavissa osissa kerrotaan, kuinka kotiteatterin asetuksia voi muuttaa.

Palaa edelliseen valikkoon painamalla  $\blacktriangleright$  BACK tai poistu painamalla  $\blacktriangle$ .

Huomautus

• Harmaana näkyviä asetuksia ei voi muuttaa.

## Videoasetusten muuttaminen

- $\frac{1}{2}$  Paina  $\triangle$  (Koti).
- **2** Valitse **[Asennus]** ja paina **OK**-painiketta.<br>**3** Valitse **[Video]** ja paina sitten **OK** 
	- Valitse [Video] ja paina sitten OK.
	- Valitse ja muokkaa seuraavia asetuksia:
		- [TV-ruutu]: TV-ruudulle sopivan kuvien näyttömuodon valitseminen.
		- • [HDMI-video]: Valitsee HDMIvideotarkkuuden.
		- • [HDMI Deep Colour]: Näyttää värisävyt monivivahteisina, jos videosisältö on tallennettu Deep Color -asetuksella ja TV tukee tätä ominaisuutta.
- • [Komponenttivideo]: Valitsee komponenttivideotarkkuuden. Kopiosuojattujen DVD-levyjen tarkkuus voi olla 480p/576p tai 480i/576i.
- •[Blu-ray 3D -video]: valitsee 3-ulotteisen videotoiston, kun toistat 3D-videota kotiteatterilla. Kotiteatteri on liitettävä 3D-television HDMIliitäntään.
- • [Kuva-asetukset]: Esimääritetyn väriasetuksen valitseminen.
- $5$  Vahvista valinta painamalla OK.

#### Huomautus

- Paras asetus on automaattisesti valittuna televisiossa. Jos vaihdat asetusta, varmista, että televisio tukee uutta asetusta.
- HDMI-asetuksissa television on oltava liitettynä HDMI-liitännän kautta.
- Progressive Scan- tai komponenttivideotilaan liittyviä asetuksia määritettäessä on TV liitettävä Komponenttivideo-liitännän kautta.

## Ääniasetusten muuttaminen

- 1 Paina  $\triangle$  (Koti).
- 2 Valitse [Asennus] ja paina OK-painiketta.
- Valitse [Ääni] ja paina sitten OK.
- Valitse ja muokkaa seuraavia asetuksia:
	- • [Yökuuntelu] : Hiljaisen tai koko dynamiikan kattavan äänentoiston. Yökuuntelu-tila vähentää kovien äänien äänenvoimakkuutta ja lisää pehmeiden äänien, kuten puheen, äänenvoimakkuutta.
	- • [HDMI-ääni] : Valitsee HDMIäänimuodon tai poistaa käytöstä TV:n HDMI-äänilähdön.
	- • [Kaiuttimien määritys] : Kunkin kaiuttimen äänenvoimakkuuden ja etäisyyden määrittäminen takaa parhaan mahdollisen Surroundäänentoiston huoneessa.
- $5$  Vahvista valinta painamalla OK.

#### Huomautus

- HDMI-asetuksissa television on oltava liitettynä HDMI-liitännän kautta.
- • Yökuuntelu-tila on käytettävissä Dolbykoodattuja DVD- ja Blu-ray-levyjä toistettaessa (mallit, jotka tukevat Blu-ray-toistoa).

## Verkon määrittäminen

- 1 Paina  $\triangle$  (Koti).
- 2 Valitse [Asennus] ja paina OK-painiketta.<br>3 Valitse [Verkko] ja paina sitten OK
- Valitse [Verkko] ja paina sitten OK.
- Valitse ja muokkaa seuraavia asetuksia:
	- • [Verkkoasennus] : Käynnistää kiinteän Ethernet-asennuksen. Määritä verkkoyhteys seuraamalla ohjeita.
	- • [Näytä verkkoasetukset] : Näyttää nykyiset verkkoasetukset.
- $5$  Vahvista valinta painamalla OK.

### EasyLink-määritys

1 Paina <del> $\triangle$ </del> (Koti).<br>2 Valitse [Asennu<br>3 Valitse [EasyLin

Valitse [Asennus] ja paina OK-painiketta.

Valitse [EasyLink] ja paina sitten OK.

- Valitse ja muokkaa seuraavia asetuksia:
	- • [EasyLink] : EasyLinkin ottaminen käyttöön ja poistaminen käytöstä.
	- [1 kosk. toisto] : Yhden kosketuksen toiston ottaminen käyttöön ja poistaminen käytöstä.

Jos toiminto on käytössä, voit käynnistää levyn toiston kotiteatterissa kaukosäätimellä, jolloin televisio siirtyy automaattisesti oikealle kanavalle.

•[1 kosk. valmius] : Yhden kosketuksen valmiustilan ottaminen käyttöön ja poistaminen käytöstä.

Jos toiminto on käytössä, kotiteatteri voidaan siirtää valmiustilaan television tai muun liitetyn HDMI CEC -laitteen kaukosäätimellä.

• [Äänentoistonhallinta] : Äänentoistonhallinnan ottaminen käyttöön ja poistaminen käytöstä.

> Jos toiminto on käytössä, yhdistä liitetyt laitteet kotiteatterin ääniliitäntöihin oikein noudattamalla television ohjeita. Kotiteatteri siirtyy automaattisesti käyttämään liitetyn laitteen äänilähdettä.

- • [Äänitulon määritys] : Äänitulon määrityksen päivittäminen, jos uusia laitteita on liitetty.
- $5$  Vahvista valinta painamalla OK.

#### Huomautus

• Liitettyjen laitteiden on oltava käynnissä ja liitettyinä HDMI-liitännän kautta.

### Omien asetusten muuttaminen

- 1 Paina  $\triangle$  (Koti).
- $2$  Valitse [Asennus] ja paina OK-painiketta.
	- Valitse [Etusija] ja paina sitten OK.
	- Valitse ja muokkaa seuraavia asetuksia:
		- • [Valikkokieli] : Näyttövalikon kielen valitseminen.
		- • [Ääni] : Videon äänen kielen valitseminen.
		- • [Tekstitys] : Videon tekstityskielen valitseminen.
		- • [Levyvalikko] : Videolevyn valikkokielen valitseminen.
		- • [Lapsilukko] : Ikäluokituksen sisältävien levyjen käytön rajoittaminen. Jos haluat toistaa kaikki levyt välittämättä ikäluokituksista, valitse taso 8.
		- • [Näytönsäästäjä] : Näytönsäästäjätilan ottaminen käyttöön ja poistaminen käytöstä. Jos näytönsäästäjätila on käytössä, näyttö siirtyy valmiustilaan, kun se on ollut 10 minuuttia käyttämättä (esimerkiksi tauko- tai pysäytystilassa).
		- • [Automaattinen tekstityksen siirto] : Ottaa käyttöön tai poistaa käytöstä tekstityksen siirron. Jos käytössä, säätää tekstityksen sijainnin automaattisesti TV-ruutuun sopivaksi.
- [Muuta salasana] : Rajoitetun levyn toistamiseen tarvittavan PIN-koodin määrittäminen tai vaihtaminen. Jos käytössä ei ole PIN-koodia tai olet unohtanut sen, kirjoita 0000.
- [Näyttöpaneeli] : Näyttöpaneelin kirkkauden säätäminen.
- • [Valmiustila] : Automaattisen valmiustilan ottaminen käyttöön ja poistaminen käytöstä. Jos se on käytössä, kotiteatteri siirtyy valmiustilaan, kun sitä ei ole käytetty 30 minuuttiin (esimerkiksi kun toisto on keskeytetty tai pysäytetty).
- [VCD PBC] : Näyttää tai ohittaa VCD- ja SVCD-levyjen sisältövalikot.
- • [Uniajastin] : Uniajastimen määrittäminen siten, että kotiteatteri siirtyy valmiustilaan tietyn ajan kuluttua.
- $5$  Vahvista valinta painamalla OK.

#### Huomautus

- Jos haluamasi levyn kieli ei ole käytettävissä, voit valita luettelosta [Muu]-asetuksen ja kirjoittaa 4-numeroisen kielikoodin, jonka voit valita tämän oppaan lopusta.
- • Jos valitset kielen, jota ei ole levyllä, kotiteatteri käyttää levyn oletuskieltä.

### Lisäasetusten muuttaminen

- **1** Paina  $\triangle$  (Koti).<br>**2** Valitse [Asennu
- $2$  Valitse [**Asennus]** ja paina **OK**-painiketta.<br> $3$  Valitse [Lisäasetukset] ja paina sitten **OK** 
	- Valitse [Lisäasetukset] ja paina sitten OK.
	- Valitse ja muokkaa seuraavia asetuksia:
		- [BD-Live-suojaus] : Rajoittaa BD-Liven käyttöä tai sallii sen.
		- • [Parannettu ääni] : Ottaa käyttöön tai poistaa käytöstä kaiutinlähdön äänen jälkikäsittelyn.
		- • [Ohjelmistopäivitys] : Valitsee ohjelmiston päivittämisen verkosta tai USB-muistilaitteesta.
		- • [Tyhjennä muisti] : Tyhjentää paikallisen muistin, poistaa aiemmin ladatut BD-Live-tiedostot. Jos käytössä on USB-muistilaite, paikallisen tallennuskansion nimi on BUDA.
- • [DivX® VOD Code] : Näyttää kotiteatterin DivX VOD -rekisteröintikoodin.
- • [Versiotiedot] : Näyttää kotiteatterin ohjelmistoversion.
- • [Oletusasetusten palauttaminen] : Kotiteatterin tehtaalla ohjelmoitujen oletusasetusten palauttaminen.
- $5$  Vahvista valinta painamalla OK.

#### Huomautus

- Kaupallisten Blu-ray-levyjen internet-käyttöä ei voi rajoittaa.
- Ennen kuin ostat DivX-videoita ja katselet niitä kotiteatterijärjestelmälläsi, rekisteröi kotiteatterisi DivX VOD -koodia käyttäen osoitteessa www.divx.com.
- Lapsilukkoasetusten oletusarvoa ei voi palauttaa.

## 7 Ohjelmiston päivittäminen

Kun tarkistat uudet päivitykset, vertaa kotiteatterin nykyisen ohjelmiston versiota Philipsin sivustossa mahdollisesti olevaan uusimpaan ohjelmistoversioon.

## Ohjelmistoversion tarkistaminen.

- 1 Paina  $\triangle$  (Koti).
- Valitse [Asennus] ja paina OK-painiketta.
- Valitse [Lisäasetukset] > [Versiotiedot] ja paina OK-painiketta.
	- » Ohjelmiston versiotiedot näytetään.

## Ohjelmiston päivittäminen verkosta

- $1$  Valmistele Internet-yhteys (katso 'Tietokoneverkko- ja internet-liitäntä' sivulla 12).
- Paina **A** (Koti) -painiketta ja valitse [Asennus].
- $3$  Valitse [Lisäasetukset] > [Ohjelmistopäivitys] <sup>&</sup>gt; [Verkko].
	- » Jos päivitettävää sisältöä löydetään, saat kehotteen aloittaa tai peruuttaa päivityksen.
- 4 Vahvista päivitys noudattamalla TV:n ohjeita.
	- » Kun päivitys on valmis, kotiteatteri sammuu ja käynnistyy uudelleen automaattisesti.
	- • Irrota muussa tapauksessa virtajohto muutamaksi sekunniksi ja liitä se sitten uudelleen.

#### Huomautus

• Jos kotiteatteri ei saa yhteyttä Philipspalvelimeen, määritä verkko painamalla  $\spadesuit$ (Koti) -painiketta ja valitsemalla [Asennus] <sup>&</sup>gt; [Verkko] <sup>&</sup>gt; [Verkkoasennus].

## Ohjelmiston päivittäminen USB-laitteesta

- 1 Hae uusin ohjelmistoversio osoitteesta www.philips.com/support
	- • Hae laitteesi malli ja napsauta kohtaa Ohjelmistot ja ohjaimet.
- 2 Luo USB-muistilaitteen juurihakemistoon. kansio nimeltä UPG.
- $\bf 3$  Lataa ohielmisto USB-muistilaitteen kansioon \UPG.
- $4$  Pura ohjelmiston zip-tiedosto kansioon \ UPG.
- $5$  Liitä USB-muistilaite kotiteatteriin.
- $6$  Paina  $\triangle$  (Koti) ja valitse [Asennus].
- $7$  Valitse [Lisäasetukset] > [Ohjelmistopäivitys] <sup>&</sup>gt; [USB].
- 8 Vahvista päivitys noudattamalla TV:n ohjeita.
	- » Kun päivitys on valmis, kotiteatteri sammuu ja käynnistyy uudelleen automaattisesti.
	- • Irrota muussa tapauksessa virtajohto muutamaksi sekunniksi ja liitä se sitten uudelleen.

#### Varoitus

• Älä katkaise laitteen virtaa tai irrota USB-massamuistilaitetta kesken ohjelmistopäivityksen. Kotiteatteri voi vahingoittua.

## 8 Tuotetiedot

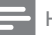

#### Huomautus

• Muotoilu ja tiedot voivat muuttua ilman erillistä ilmoitusta.

#### Aluekoodi

Aluekoodi on merkitty kotiteatterin takapaneelissa tai pohjassa olevaan tyyppikilpeen.

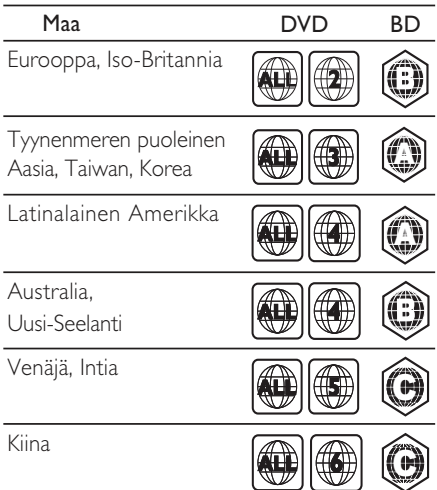

#### Toistettavat levyt

 AVCHD, BD-RE, BD-Video, DVD-Video, DVD+R/+RW, DVD-R/-RW, DVD+R/-R DL, CD-R/CD-RW, ääni-CD, video-CD/ SVCD, kuva-CD, MP3-CD, WMA-CD, DivX (Ultra)-CD, USB-muistilaite.

#### Tiedostomuoto

- •Ääni: .mp3, .wma, .wav
- • Video: .avi, .divx, .mp4, .mkv, .mov, .wmv
	- Kuva: .jpg, .gif, .png

#### Vahvistin

•

•

- • Kokonaislähtöteho: 1000 W RMS (30 % THD)
- •Taajuusvaste: 20 Hz–20 kHz / ±3 dB
- • Signaali/kohina-suhde: >65 dB (CCIR) / (A-painotettu)
- • Tuloherkkyys:
	- •AUX:  $500 \text{ mV}$
	- •MP3 LINK: 300 mV

#### Video

- •Signaalijärjestelmä: PAL/NTSC
- • Komponenttivideolähtö: 480i/576i, 480p/576p, 720p, 1080i
- • HDMI-lähtö: 480i/576i, 480p/576p, 720p, 1080i, 1080p, 1080p24

#### Ääni

- Digitaalinen S/PDIF-äänitulo:
	- •Koaksiaali: IEC 60958-3
- • Näytteenottotaajuus:
	- •MP3: 32 kHz, 44,1 kHz, 48 kHz
	- •WMA: 441 kHz, 48 kHz
- Vakiobittinopeus:
	- •MP3: 112–320 kbps
	- •WMA: 48–192 kbps

#### Radio

- • Viritysalue:
	- • Eurooppa/Kiina: FM 87,5–108 MHz (50 kHz)
	- • Tyynenmeren puoleinen Aasia/Venäjä/ Latinalainen Amerikka/Intia: FM 87,5-108 MHz (50/100 kHz)
- •Signaali/kohina-suhde: FM 50 dB
- •Taajuusvaste: FM 180 Hz-12,5 kHz / ±3dB

#### USB

- •Yhteensopivuus: Hi-Speed USB (2.0)
- •Luokat: UMS (USB Mass Storage Class)
- Tiedostojärjestelmä: NTFS, FAT16, FAT32
- Tuetun muistin enimmäiskoko: < 160 Gt.

#### Päälaite

- • Virtalähde: •
	- Eurooppa/Venäjä/Kiina/Intia:  $220 - 240$  V  $\sim$  50 Hz
	- • Latinalainen Amerikka / Tyynenmeren puoleinen Aasia: 110-127 V / 220-240 V, ~50-60 Hz kytkettävä
- •Virrankulutus: 135 W
- •Virrankulutus valmiustilassa: <0,9 W
- Mitat (LxKxS): 435 x 58 x 358 mm
- Paino: 3,87 kg

#### Subwoofer

- •Impedanssi: 3 ohmia
- •Taajuusvaste: 20 Hz – 150 Hz
- •Mitat (LxKxS): 196 x 395 x 342 mm
- •Paino: 5,25~5,37 kg
- •Kaapelin pituus: 3 m

#### Kaiuttimet

- •Järjestelmä: Täyden kantaman satelliitti
- Kaiuttimen impedanssi: 3 ohmia (keskikaiutin), 5 ohmia (etu-/ takakaiuttimet)
- • Kaiutinelementit: 2 x 3 tuuman täyden taajuusalueen kaiutinta
- •Taajuusvaste: 150 Hz–20 kHz
- •Mitat (WxHxD) :
- •Keskikaiutin: 280 x 95 x 92 mm
- •Kaiutin: 100 x 280 x 115 mm
- •Korkea kaiutin: 260 x 1101 x 260 mm
- Paino:
- •Keskikaiutin: 1,40 kg
- •Kaiutin: 0,98~1,05 kg/kpl
- •Korkea kaiutin: 3,73~3,81 kg/kpl
- •Kaapelin pituus:
- •Keskikaiutin: 2 m
- •Etukaiutin: 3 m
- •Takakaiutin: 10 m

#### Lasertiedot

- • Lasertyyppi (diodi): InGaN/AIGaN (BD), InGaAIP (DVD), A IGaAs (CD)
- • Aallonpituus: 405 +5 nm/-5 nm (BD), 650 +13 nm/-10 nm (DVD), 790 +15 nm/-15 nm (CD)
- • Lähtöteho (enimmäisluokitus): 20 mW (BD), 7 mW (DVD/CD)

## 9 Vianmääritys

#### Vakava varoitus

• Sähköiskun vaara. Älä koskaan avaa tuotteen runkoa.

Älä yritä korjata tuotetta itse, jotta takuu ei mitätöidy. Jos sinulla on ongelmia laitteen käytön kanssa, tarkista seuraavat seikat, ennen kuin otat yhteyden huoltoon. Jos ongelma ei ratkea, rekisteröi tuote ja saat tukea osoitteessa www.philips.com/welcome. Kun otat yhteyttä Philipsiin, sinulta kysytään laitteen malli ja sarjanumero. Malli- ja sarjanumero ovat laitteen tausta- tai alapuolella. Kirjoita numerot tähän: Mallinumero

Sarjanumero \_

#### Päälaite

#### Kotiteatterijärjestelmän painikkeet eivät toimi.

• Irrota kotiteatterin virtajohto muutamaksi minuutiksi ja liitä se uudelleen.

#### Kuva

#### Ei kuvaa.

• Varmista, että TV:ssä on oikea lähde kotiteatteria varten.

#### HDMI-liitännän kautta ei näy kuvaa.

- • Muuta HDMI-videoasetusta tai odota automaattista palautusta 15 sekuntia.
- • Tarkista, ettei HDMI-kaapeli ole vioittunut. Vaihda tilalle uusi HDMI-kaapeli.

#### Kuva ei näy komponenttiliitännän (Y Pb Pr) kautta.

• Jos HDMI-videoliitäntä on [Auto] tai [1080p/24Hz], videokuva ei näy komponenttiliitännän kautta. Muuta HDMIvideoasetusta tai irrota HDMI-liitin.

#### Televisiossa ei näy teräväpiirtovideosignaalia.

- Varmista, että levy sisältää teräväpiirtovideota.
- Varmista, että TV tukee teräväpiirtovideota.

#### Ääni

#### Ääntä ei kuulu.

- • Varmista, että äänikaapelit on liitetty ja valitse oikea lähde (esimerkiksi J SOURCE / AUDIO SOURCE) laitteelle, josta haluat toistaa.
- HDMI-liitännän kautta ei kuulu ääntä.
- • Ääntä ei ehkä kuulu, jos liitetty laite ei ole HDCP (High-bandwidth Digital Content Protection) -yhteensopiva tai jos se on ainoastaan DVI-yhteensopiva. Käytä analogista tai digitaalista ääniliitäntää.
- •Varmista, että [HDMI-ääni] on käytössä.

#### TV-ohjelman ääni ei kuulu.

• Liitä äänikaapeli kotiteatterin äänitulosta television äänilähtöön ja valitse oikea äänilähde painamalla SOURCE / AUDIO SOURCE -painiketta toistuvasti.

#### Vääristynyt ääni tai kaiku.

• Varmista, että TV:n ääni on mykistetty tai vähimmäistasolla, jos toistat ääntä kotiteatterin kautta.

#### Ääni ja video eivät ole synkronoitu.

•1) Paina **III SOUND SETTINGS / 000** (Ääniasetukset) -painiketta. 2) Paina Navigointipainikkeet-painiketta (vasen/ oikea) toistuvasti, kunnes AUDIO SYNC näkyy. Paina OK-painiketta. 3) Synkronoi ääni videokuvan kanssa painamalla Navigointipainikkeet-painiketta (ylös/alas).

#### Toistaminen

#### Levyä ei voi toistaa.

- •Puhdista levy.
- • Varmista, että kotiteatteri tukee levyä (katso 'Tuotetiedot' sivulla 25).
- • Varmista, että kotiteatteri tukee levyn aluekoodia.
- • DVD±RW- tai DVD±R-levyt: varmista, että levy on viimeistelty.

#### DivX-videotiedostojen toisto ei onnistu.

- • Tarkista, että DivX-tiedosto on koodattu DivX-muuntimella kotiteatteritilaan.
- • Varmista, että DivX-videotiedosto on kokonainen.

#### DivX-tekstitys ei näy oikein.

- • Varmista, että tekstitystiedoston nimi vastaa elokuvan tiedostonimeä.
- •Valitse oikea merkistö: 1) Paina : OPTIONS / ( Valinnat) -painiketta. 2) Valitse [Merkistö]. 3) Valitse tuettu merkistö. 4) Paina OK-painiketta.

#### USB-muistilaitteen sisältöä ei voi lukea.

- • Varmista, että USB-muistilaitteen muoto on yhteensopiva kotiteatterin kanssa (katso 'Tuotetiedot' sivulla 25 ).
- • Varmista, että USB-muistilaite on alustettu tiedostojärjestelmällä, jota kotiteatterijärjestelmä tukee.

#### TV-ruudussa näkyy teksti No entry tai x.

•Toimintoa ei voi käyttää.

#### EasyLink-ominaisuus ei toimi.

• Varmista, että kotiteatteri on liitetty Philips EasyLink TV -televisioon ja että EasyLink on käytössä .

#### En halua, että kotiteatterijärjestelmä käynnistyy, kun kytken televisioon virran.

 Tämä on Philips EasyLink (HDMI-CEC) -järjestelmän normaalia toimintaa. Jos haluat kotiteatterin toimivan itsenäisesti, poista EasyLink käytöstä .

#### En pysty käyttämään BD-Live-ominaisuuksia.

- • Tarkista verkkoyhteys(katso 'Tietokoneverkko- ja internet-liitäntä' sivulla 12) tai varmista, että verkko on määritetty (katso 'Verkon määrittäminen' sivulla 12).
- • Tyhjennä muisti.(katso 'Lisäasetusten muuttaminen' sivulla 23 )
- • Varmista, että Blu-ray-levy tukee BD-Livetoimintoa.

#### iPodin/iPhonen videosisältö (kuten elokuvat, valokuvat ja videoleikkeet) eivät näyt TV-ruudussa.

• Videoiden ja valokuvien selaamista ei tueta, niitä voi selata ainoastaan iPodissa/ iPhonessa.

#### iPodin/iPhonen kuvat eivät näy TV-ruudussa.

- • Liitä keltainen komposiittikaapeli telakointiasemaan ja televisioon.
- • Valitse televisiossa AV/VIDEO-lähde (vastaa keltaista komposiittikaapelia).
- • Käynnistä diaesitys painamalla iPodin tai iPhonen PLAY-painiketta.

#### Äänessä on häiriöitä, kun toistan musiikkia iPodistani tai iPhonestani telakointiasemassa.

• Varmista, että olet asentanut iPodiisi tai iPhoneesi uusimman laiteohjelmiston. Lisätietoja on iPodin tai iPhonen tukisivustossa.

#### 3D-video toistetaan 2D-tilassa.

- • Varmista, että kotiteatteri on liitetty 3D TV:n HDMI-liitäntään.
- •Varmista, että levy on 3D Blu-ray -levy.
- • Varmista, että [Blu-ray 3D -video]-asetus on otettu käyttöön(katso 'Videoasetusten muuttaminen' sivulla 21).

#### TV-ruutu on musta, kun toistan videota.

- • Varmista, että kotiteatteri on liitetty TV:n HDMI-liitäntään.
- •Valitse oikea HDMI-lähde TV:ssä.

## 10 Hakemisto

### 3

3D-video 16

## A

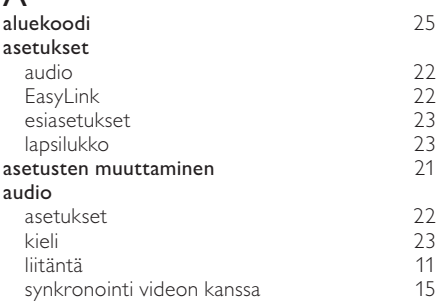

## Ä

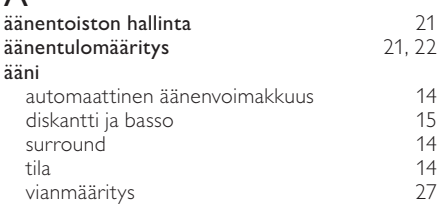

## B

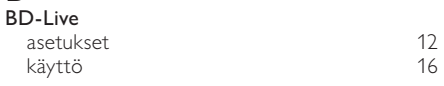

## D

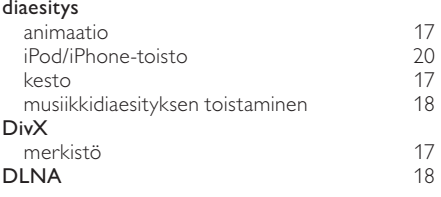

## E

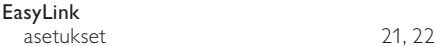

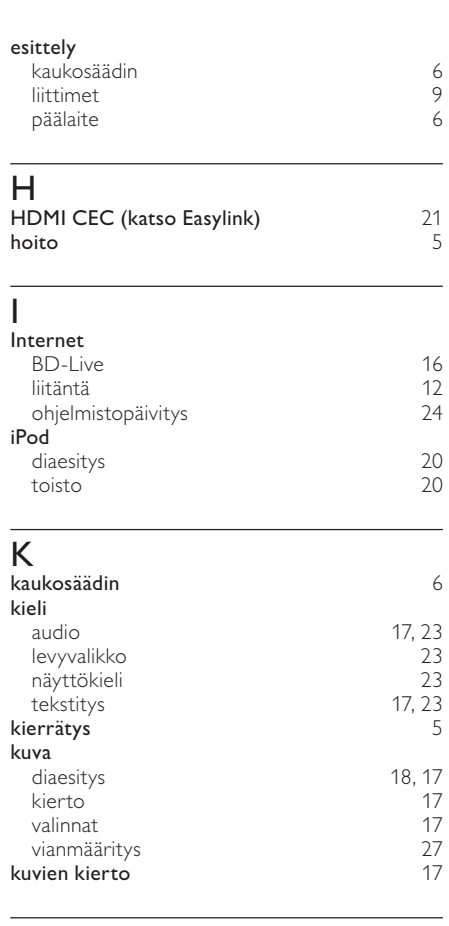

### L

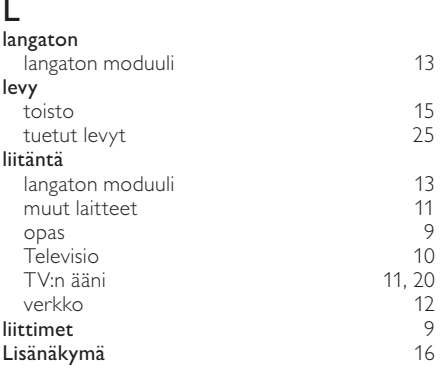

Suomi

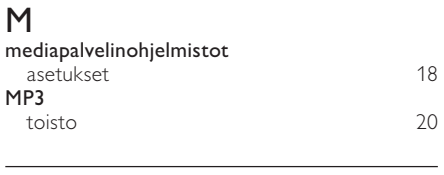

## N

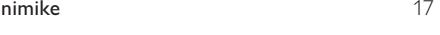

## $\overline{\overline{O}}$

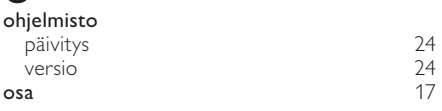

## $\overline{P}$

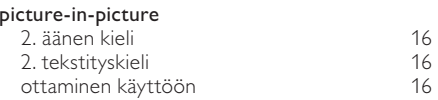

## R

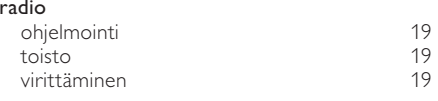

# $\overline{s}$

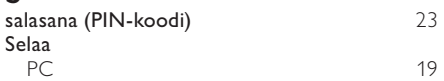

## $\overline{T}$

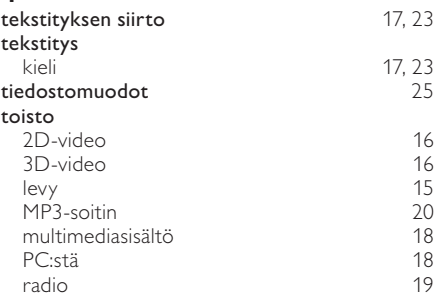

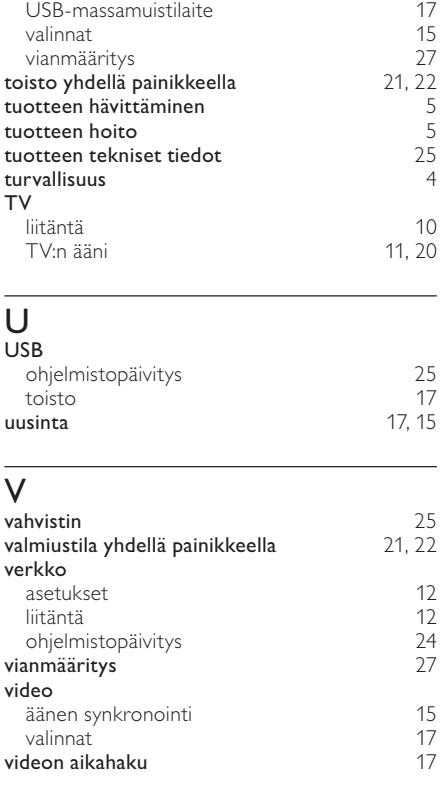

## $\overline{Y}$

- yhteystiedot 27
	-

# Language Code

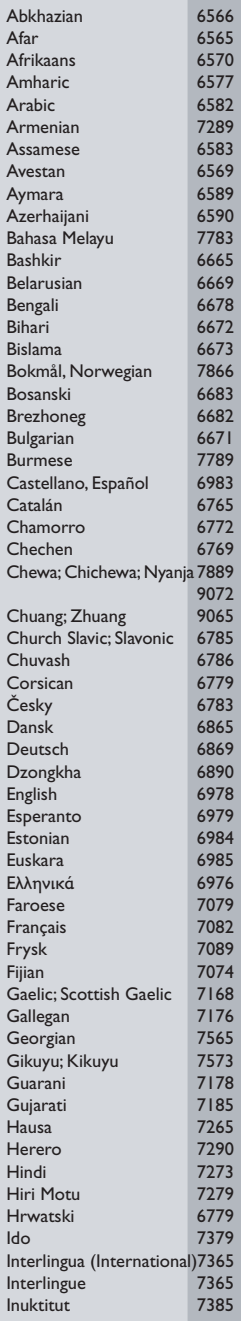

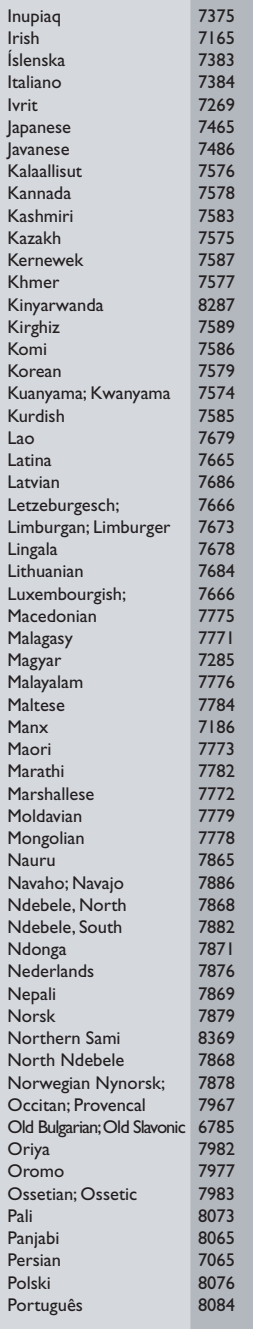

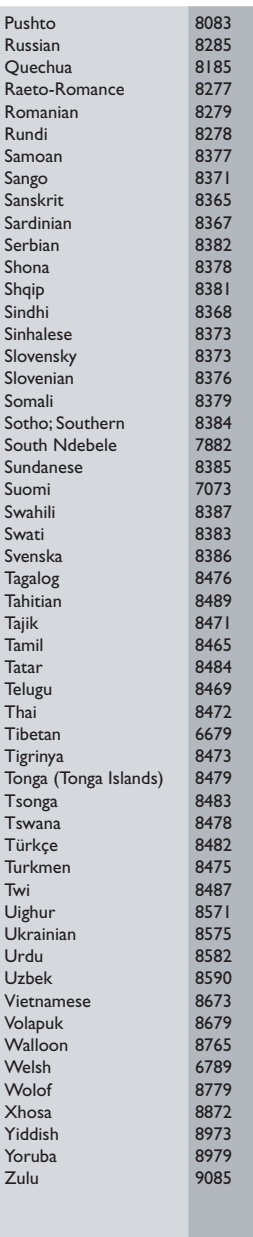

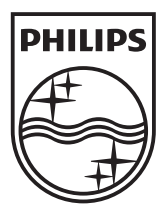

© 2010 Koninklijke Philips Electronics N.V. All rights reserved. sgpst\_1052/12WE\_v5